끊임없이 혁신하는 글로벌 네트워크 전문기업 UBIQUOSS

## 비인가MAC 차단기능 가이드

Product. E30/E40/E50Series

2023.05

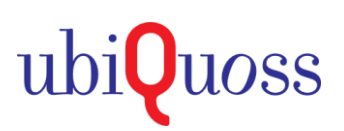

## **GUIDE**

## **1. Port-Security**

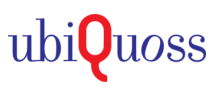

## ● Port-Security 기능

- 관리자가, 포트별 사용할 MAC 개수를 지정하거나, 인가된 MAC외, 비인가 MAC 연동되는 경우, 차단하는 기능

- 사용예 : 포트별 Port-Security 기능을 설정하여, 사용할 MAC 개수 지정 및 인가MAC을 지정 (비인가 MAC 차단)

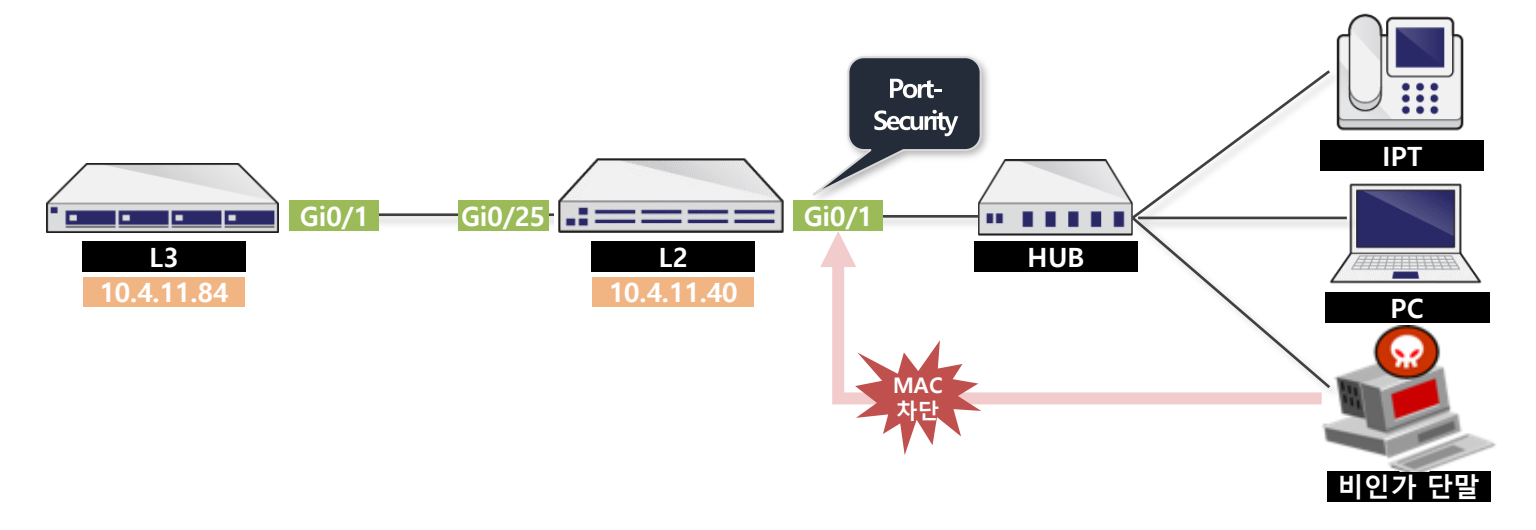

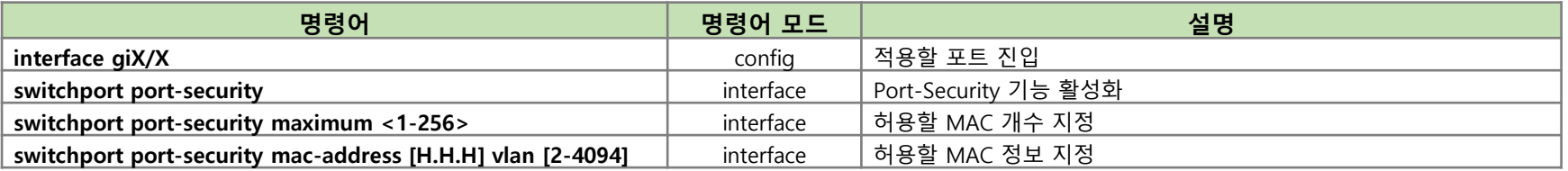

```
Switch(config)# interface gi0/1
Switch(config-if-Giga0/1)# switchport access vlan 4000
Switch(config-if-Giga0/1)# switchport port-security maximum 2
Switch(config-if-Giga0/1)# switchport port-security mac-address 00e0.9156.1fa6 vlan 4000
Switch(config-if-Giga0/1)# switchport port-security mac-address 0007.70e6.51ba vlan 4000
Switch(config-if-Giga0/1)# switchport port-security
Switch# show mac-address-table interface GigabitEthernet 0/1
 vlan mac address type fwd age ports 
------+----------------+--------+-----+----------+--------------------------
 4000 00e0.9156.1fa6 static 1 - Gi0/1
  4000 0007.70e6.51ba static 1 - Gi0/1
Switch# show logging
May 10 13:12:48.529 [3] PORT_SECURITY: Security violation occurred, caused by MAC address 0007.7090.df10 on port Giga0/1.
May 10 13:15:54.976 [3] PORT_SECURITY: Security violation occurred, caused by MAC address 0025.90e3.b3fd on port Giga0/1.
                                                                            . fwd : 1 (허용)
                                                                            . 허용MAC만 등록됨 (그외 차단)
```
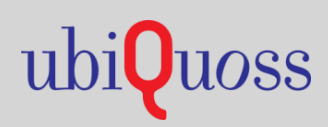

www.ubiquoss.com

**8** Call Center (24 Hour) : TEL. 1577-9550 I FAX.031-8017-1183

↑ 경기도 성남시 분당구 판교로 255번길 68(삼평동 616)